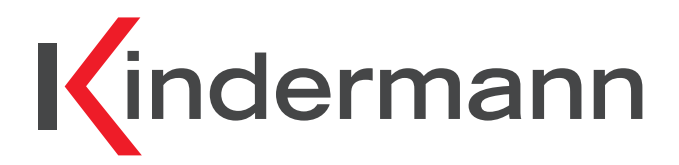

**Drahtlose Auftisch-Präsentationslösung aus der CablePort2 Linie CablePort desk² duo AIR Art.-Nr. 7431 000 405**

# **Installations- und Benutzerhandbuch**

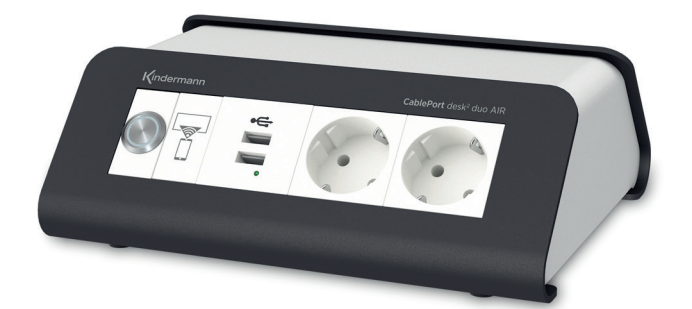

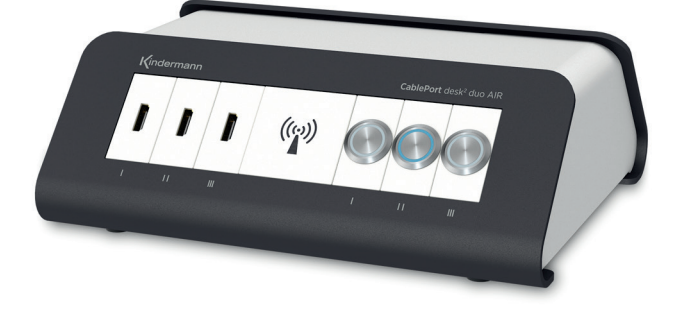

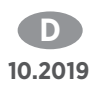

# **Sicherheitshinweise**

Bitte diese Anleitung sorgfältig durchlesen und zum späteren Nachschlagen aufbewahren.

- Das CablePort desk² duo AIR darf nur in trockenen, staubfreien, geschlossenen Räumen von Gebäuden gelagert oder eingesetzt werden.
- Das CablePort desk² duo AIR ist nicht zum Einsatz im Freien geeignet.
- Das CablePort desk² duo AIR nicht fallen lassen, werfen oder mechanischen Stößen aussetzen.
- Stellen Sie das CablePort desk² duo AIR an einem Ort mit ausreichender Belüftung auf.
- Zum Reinigen keine Flüssigkeiten oder Verdünner verwenden. Reinigen Sie das CablePort desk<sup>2</sup> duo AIR nur mit einem sauberen, trockenen Tuch (Stromversorgung vorher entfernen!).
- Entfernen Sie die Stromversorgung bei längerem Nichtgebrauch.
- Gerätegehäuse mit Steckdosen nicht öffnen, wenden Sie sich mit Reparaturen stets an einen autorisierten Kundendienst.
- Die Verwendung nicht geeigneter Zubehörteile kann zur Beschädigung oder Fehlfunktion führen.

#### **Bestimmungsgemäßer Gebrauch**

Das Kindermann CablePort desk² duo AIR ist ein HDMI-basierter Umschalter für Bild- und Tonsignale. Eine andere Verwendung als in dieser Anleitung beschrieben ist nicht zugelassen.

Die Sicherheitshinweise bitte beachten.

#### **Allgemeine Beschreibung**

Das Kindermann CablePort desk<sup>2</sup> duo AIR ist eine moderne Auftisch-Präsentationslösung im Design-Gehäuse der CablePort²-Linie, mit der bis zu drei Personen ihre HDMI-Laptops, sowie eine weitere Person den Inhalt eines Mobilgerätes (iOS, Android Tablet, Smartphone) umschalten und auf einem zentralen Display oder Projektor zur Anzeige bringen können.

Die HDMI Quellen müssen lediglich in einer der drei HDMI Buchsen an das CablePort desk<sup>2</sup> duo AIR eingesteckt werden.

Vom Besprechungstisch zum Anzeigegerät wird das Bildsignal mittels drahtlos-Technologie nahezu verzögerungsfrei übertragen, ohne dass eine Treiber-Installation nötig ist.

Das CablePort desk<sup>2</sup> duo AIR einfach an das Stromnetz einstecken und los geht's. Die intuitive Bedienung erfolgt über vier beleuchtete Taster, mit denen Sie einfach und sicher eine Bildquelle zur Präsentation auswählen können: Drei Taster für den Input über HDMI-Kabel, ein Taster-auf der Rückseite-für die kabellose Ansteuerung über ein Mobilgerät.

Die aktuelle Version des Handbuches können Sie im Web von https://www.kindermann.de herunterladen.

### **Lieferumfang CablePort desk² duo AIR (7431000405)**

1 Kindermann CablePort desk² duo AIR enthält:

- 3 x HDMI-Anschlüsse, 1 x HDMI WLAN-Stick, 1 x 60 GHz-Sendeeinheit, 4 x beleuchtete Taster zur Signalumschaltung, 1 x USB-Doppellader, 2 x Steckdosen
- 1 x 60 GHz-Empfangseinheit (7488000403, auch als Zubehör erhältlich) mit HDMI-Ausgang zum zentralen Display oder Projektor
- 4 x Klebefüße, optional einsetzbar für problemlose Kabelführung des Stromkabels beim Anbringen des CablePort desk² duo AIR auf einem Tisch ohne Kabeldurchlass
- 1 x Bedienungsanleitung

#### **Hauptmerkmale**

- Auftisch-Einheit im eleganten Design der der CablePort<sup>2</sup> Linie.
- Einfache Plug & Play Inbetriebnahme.
- Keinerlei Treiber- oder Software-Installation erforderlich.
- Intuitive Bedienung über vier beleuchtete Taster.
- Automatische oder manuelle Umschaltung der Eingangsquelle.
- Streaming von Mobilgeräten Inhalten (iOS, Android) mittels AirPlay, systemintegrierter Mirrorfunktion und geeigneten APPs (z.B. EZCast, oder ähnliche).
- Kabellose Übertragung des aktiven HDMI-Signals bis 1080p/60Hz zum Anzeigegerät im 60 GHz Frequenzbereich (Wireless HD Standard). Störungsfreie, verzögerungsfreie und unkomprimierte Übertragung von Video und Audio. Datentransferrate maximal 1 GB/s.
- Zusätzlicher HDMI Ausgang auf der Unterseite für kabelgebundene Übertragung, falls größere Distanzen oder Hindernisse überbrückt werden müssen oder ein lokales (Zweit-) Display angeschlossen werden soll.
- Bis zu 4K30 über lokalen HDMI-Ausgang (kabelgebundene Übertragung).
- 60Ghz Sender im CablePort desk² duo AIR integriert, Empfänger wird am Anzeigegerät angeschlossen.
- Reichweite bei direkter Sichtverbindung bis max. 10 m.
- Analog-Audio Auskopplung über 3,5 mm Klinkenbuchse auf der Unterseite am CablePort desk<sup>2</sup> duo AIR.
- Multi-Unit Konzept: mehrere CablePort desk² duo AIR Einheiten können einen gemeinsamen Empfänger nutzen.
- Über den DIP-Schalter auf der Unterseite können verschiedene Geräte-Einstellungen vorgenommen werden: Display-Steuerung Ein/Aus (CEC-Protokoll), Wi-Fi Hotspot Ein/Aus, EDID-Management, Einzelbetrieb oder Multi-Unit, Ein-/Ausschalten der Funksender.
- Set, bestehend aus Auftisch-Einheit und Funk-Empfänger mit HDMI-Ausgang.

#### **Inhaltsverzeichnis**

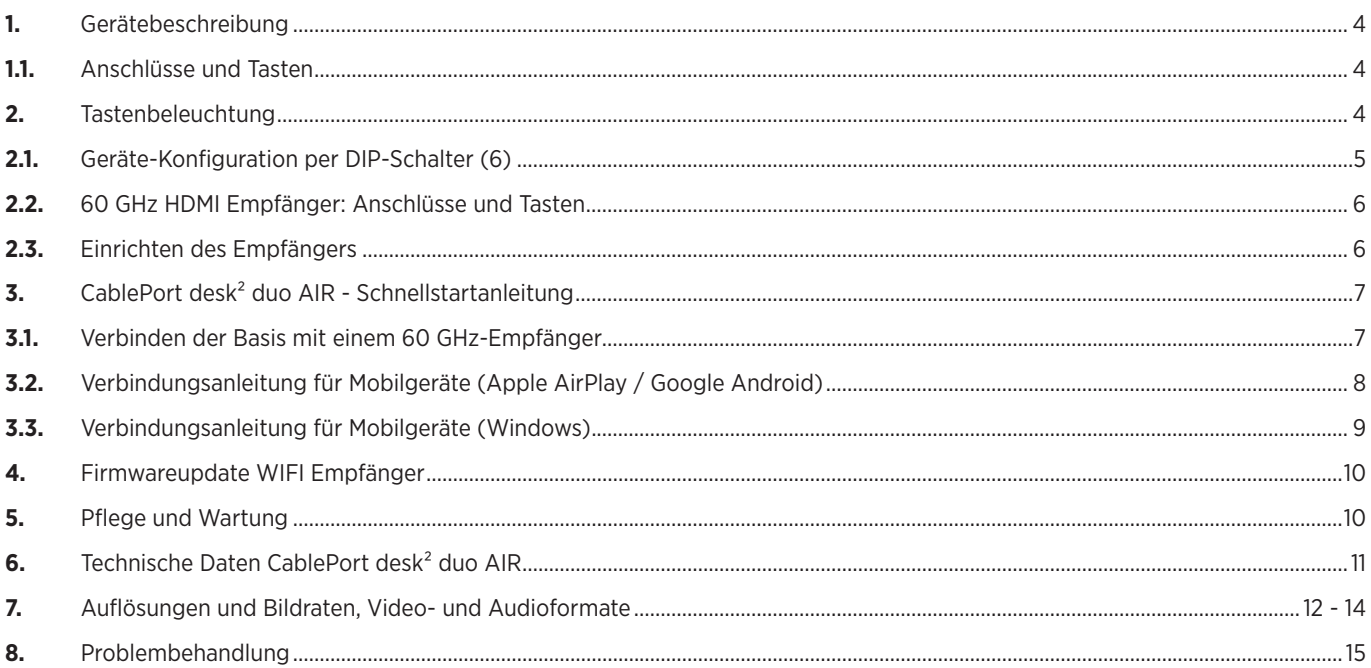

### **1. Gerätebeschreibung**

Funktions-Diagramm:

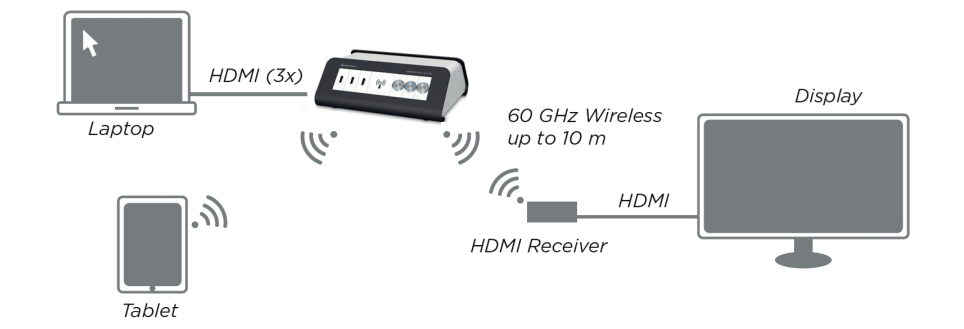

### **1.1 Anschlüsse und Tasten**

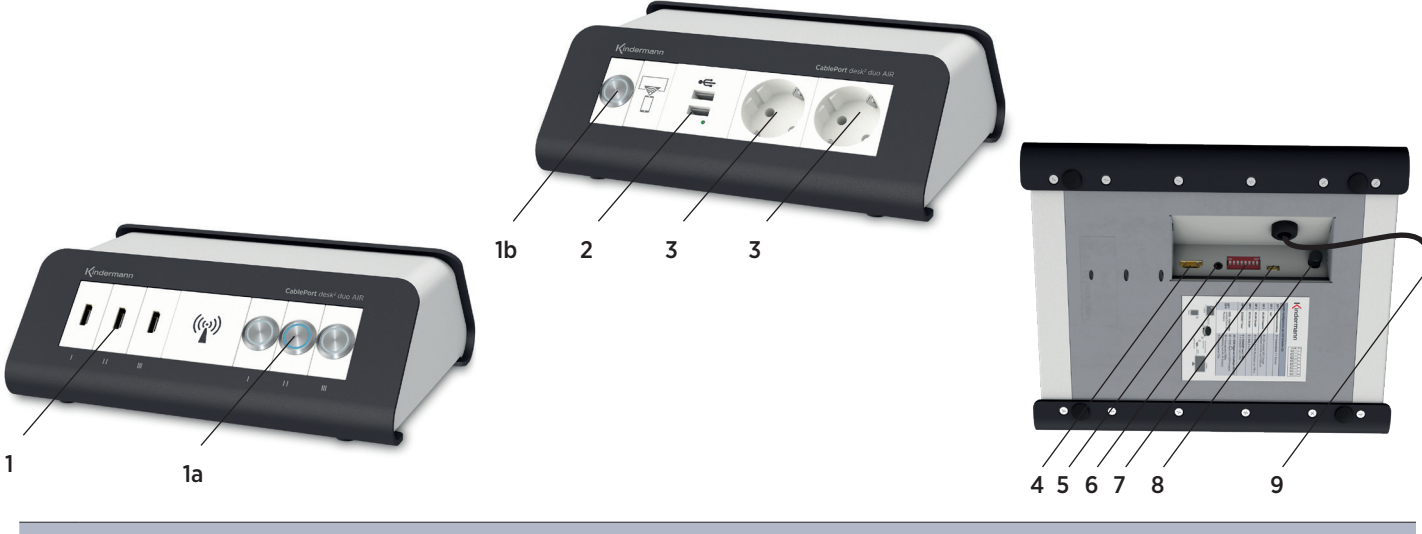

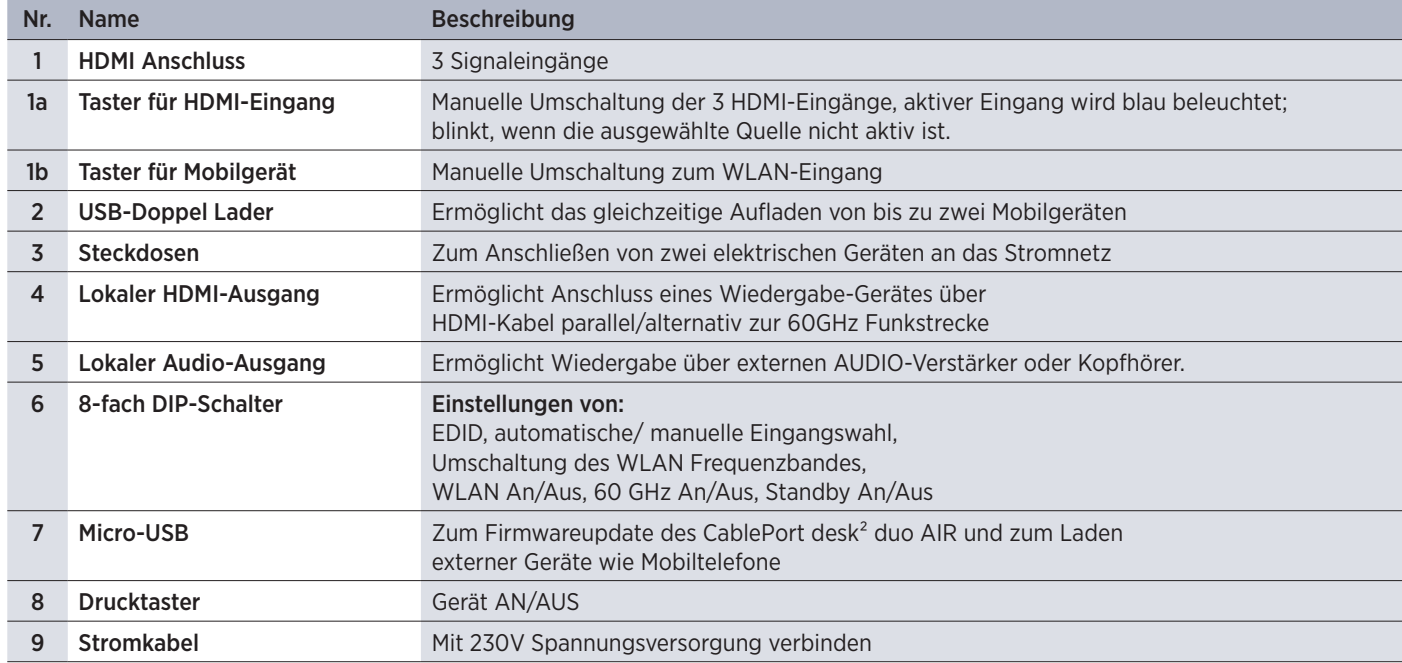

### **2.1.1. Tastenbeleuchtung**

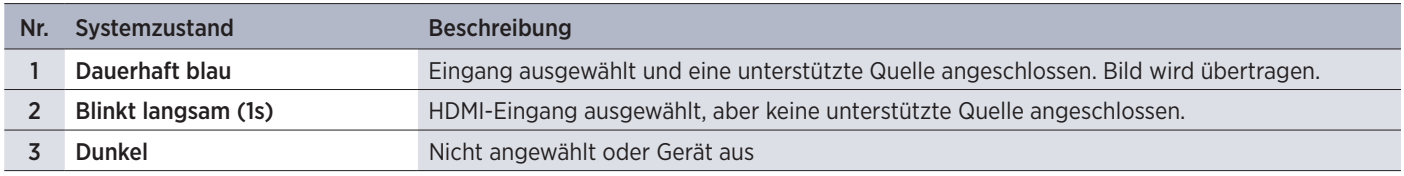

### **2.1.2. Geräte-Konfiguration per DIP-Schalter (6)**

Setzen Sie die DIP-Schalter 1 bis 8 mit einem Gegenstand (z.B. Kugelschreiber) auf "ON" (in Pfeilrichtung "oben") oder "OFF" (untere Schalterstellung) nach folgender Tabelle auf die gewünschte Einstellung.

Die Skizze zeigt alle Schalter auf "OFF".

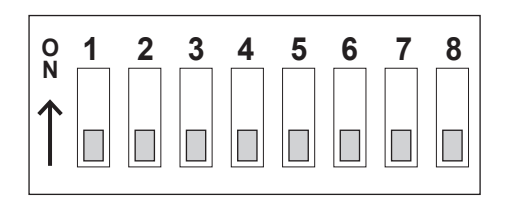

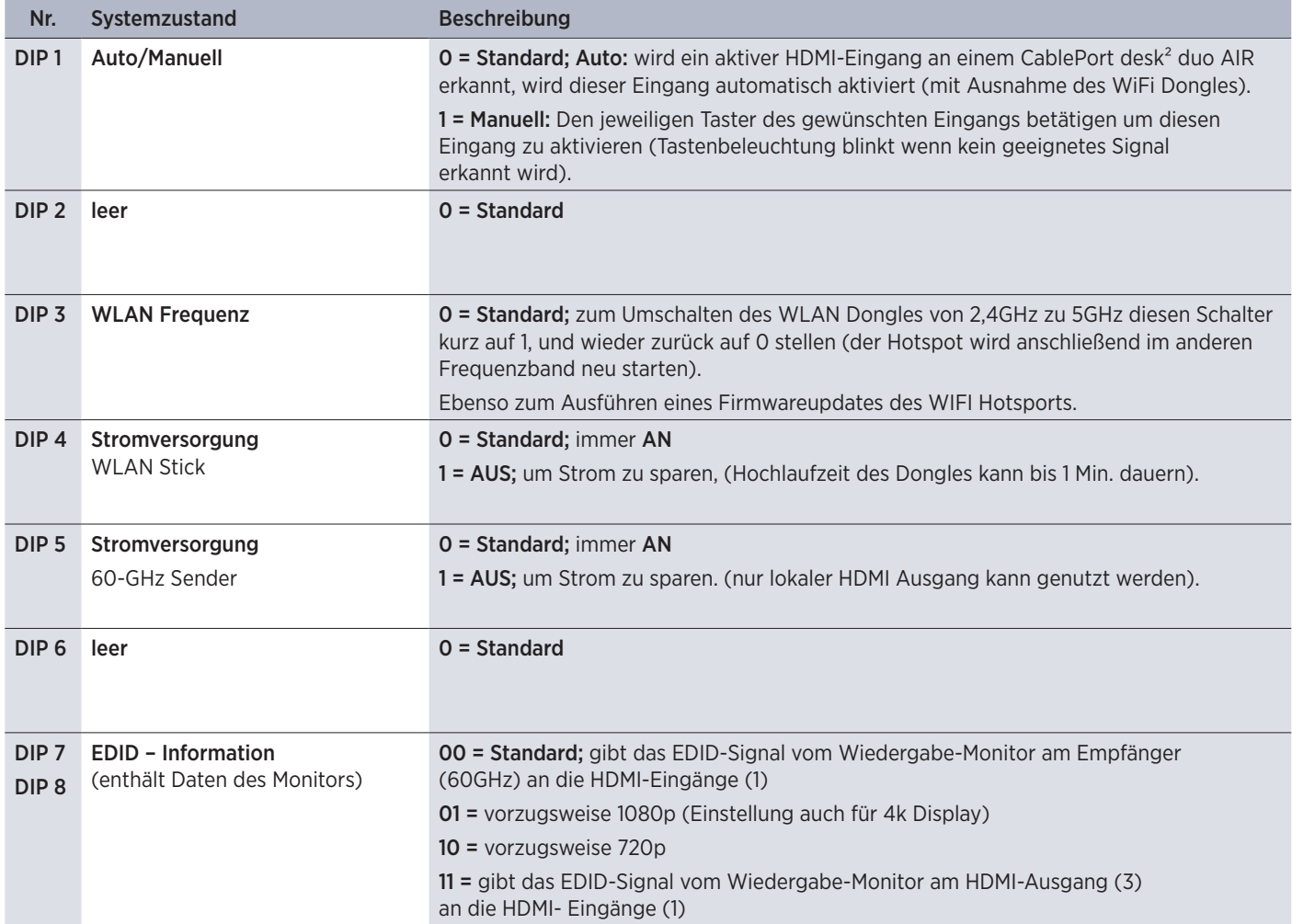

### **2.2. 60 GHz HDMI Empfänger: Anschlüsse und Taste**

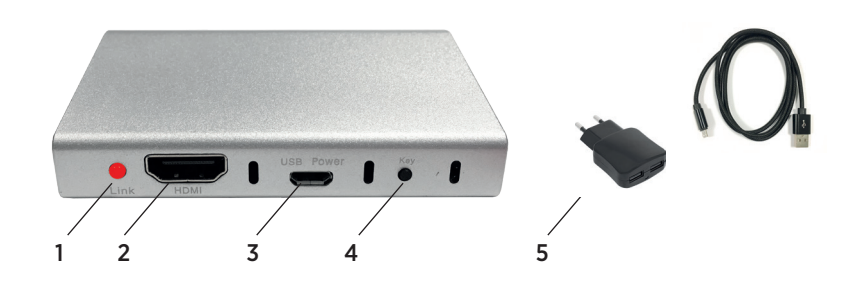

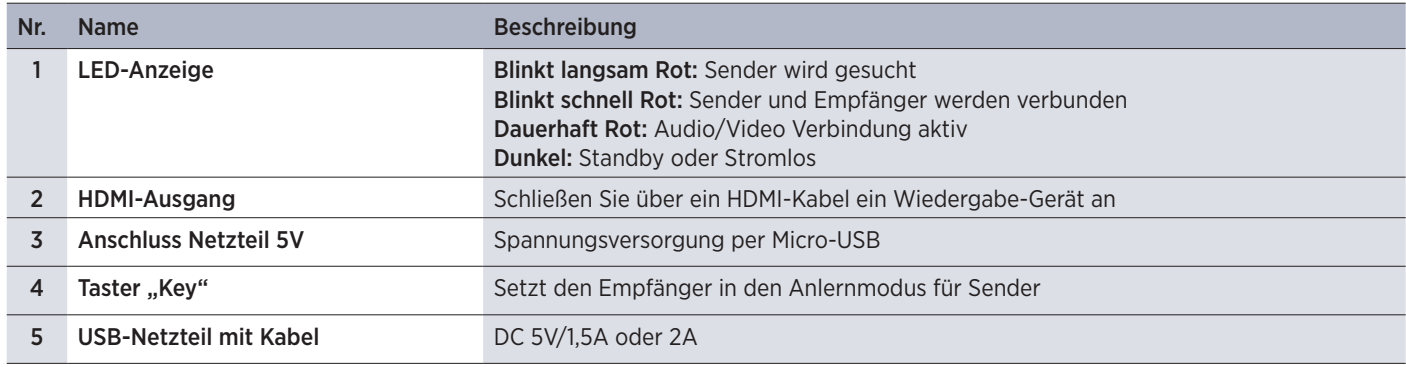

#### **2.3. Einrichten des Empfängers**

Schließen Sie den 60-GHz Empfängers mit dem zugehörigen Netzteil 5V an eine Steckdose an. Verbinden Sie den HDMI-Ausgang des Empfängers mit dem Monitor oder einem entsprechenden Projektor (HDMI Kabel 2m im Lieferumfang enthalten).

#### WICHTIGER HINWEIS:

Wireless HD (WHD) verwendet zur drahtlosen, unkomprimierten HDMI-Übertragung den 60 GHz-Bereich. In der EU ist das Frequenzspektrum von 57 bis 66 GHz zur Nutzung freigegeben. Hohe Bandbreiten, geringste Signal-Verzögerung, geringe Störanfälligkeit durch andere drahtlose Geräte (WLAN etc.) sind die Vorteile.

Die hohe Frequenz verhindert aber keine Überwindung von Mauern etc., die Reichweite in der Luft ist auf etwa 10 m begrenzt. Für maximale Reichweite sollten Basiseinheit und Empfänger im gleichen Raum sein, sich gegenüberstehen und möglichst Sichtverbindung haben.

Geschlossene Schränke oder größere Hindernisse dämpfen das Signal und reduzieren die maximale Reichweite.

### **3. CablePort desk² duo AIR - Schnellstartanleitung**

Stecken Sie das CablePort desk² duo AIR in eine Steckdose.

Schalten Sie es mit dem Drucktaster (8) ein, die LED-Ringe der Taster beginnen zu leuchten.

Stecken Sie die Empfangseinheit in eine Steckdose und verbinden Sie diese über ein geeignetes HDMI-Kabel mit dem zentralen Display oder Projektor.

Betätigen Sie den Taster (4) des 60 GHz Empfängers für ca. 3 Sekunden (dadurch paaren Sie die Empfängereinheit mit der Sendeeinheit im CablePort desk<sup>2</sup> duo AIR).

Verbinden Sie Ihren Laptop, Blu-ray Spieler etc. über ein HDMI-Kabel mit dem CablePort desk² duo AIR.

Stellen Sie sicher, dass die Ausgangsauflösung einem unterstützten Videoformat entspricht (siehe Seite 12-14).

Die Umschaltung der Signalquellen erfolgt entweder automatisch oder über den zugehörigen Taster am CablePort desk² duo AIR. Der momentan eingestellte Eingang wird durch die entsprechende blaue Tastenbeleuchtung angezeigt.

Bei der automatischen Umschaltung wird der Eingang durchgeschaltet, an dem zuletzt ein Signal angelegt wird.

Das Videosignal wird zusammen mit dem Audiosignal an den Empfänger auf dem 60 GHz-Frequenzband Wireless HD (WHD) drahtlos übertragen.

Das Audiosignal wird zusätzlich am Klinkenausgang (5) des CablePort desk² duo AIR für einen analogen, externen Verstärker oder Aktivboxen ausgekoppelt.

Der HDMI-Ausgang (4) des CablePort desk² duo AIR ermöglicht den Anschluss eines Wiedergabe-Gerätes über HDMI-Kabel.

#### *Hinweise:*

*Der Bildaufbau zwischen Sender und Empfänger kann zwischen 1 und 30 Sekunden (je nach Endgerät) dauern.*

*Die 60 GHz-Antenne befindet sich im CablePort desk² duo AIR unterhalb der Blende mit dem Antennensymbol und ist in dieser Richtung ausgerichtet. Sender und Empfänger sollten für maximale Reichweite zueinander gerichtet sein.*

#### **3.1. Verbinden der Basis mit einem 60 GHz-Empfänger**

Ein Empfänger bleibt während des stromlosen Zustandes an eine Basis angelernt. Neue Sets sind werksseitig aneinander angelernt (verbunden). Um dieses Anlernen erneut zu starten gibt es zwei Möglichkeiten (Wählen Sie zuerst eine aktive Bildquelle aus, Eingangstaster leuchtet dauerhaft blau):

- a. Drücken Sie alle 3 HDMI-Eingangstasten (1a) für ca. 3 Sekunden: Damit wird ein in Reichweite befindlicher eingeschalteter Empfänger in den Anlernmodus versetzt. (In der Zeit des Verbindens blinken alle 3 LED-Ringe der HDMI-Eingangstasten bis der Vorgang abgeschlossen ist. Dieser Vorgang dauert ca. 30 sek.).
- b. Auf bereits am Empfänger angelernte Sender kann durch Drücken des Tasters "Key" am Empfänger umgeschaltet werden.

In beiden Fällen beginnt die rote LED des Empfängers zu blinken (erst langsam, dann schnell).

### **3.2. Verbindungsanleitung für Mobilgeräte**

Verbinden Sie Ihr Mobilgerät mit dem WLAN von CablePort desk² duo AIR. (SSID und Passwort werden in der GUI angezeigt).

#### **3.2.1. Mobilgeräte mit Apple AirPlay:**

Mit Apple AirPlay können Sie den Bildschirminhalt auf das Basis-Gerät streamen (Spiegelung).

Wischen Sie dazu bei iOS Geräten von unten nach oben um das Kontrollzentrum anzuzeigen.

Klicken Sie dort auf das entsprechende Zeichen Ihres Apple Gerätes und wählen sie als Ziel "DONGLE- xxxxxxx" (SSID des CablePort desk² duo AIR), um die Übertragung des Desktops zu starten.

#### **3.2.2. Mobilgeräte mit Google Android:**

Bei Geräten ab Android 5 ist die Übertragungsfunktion je nach Androidbuild und Hersteller an unterschiedlichen Stellen unter "Einstellungen" zu finden.

Voraussetzung ist in den meisten Fällen den Dongle auf 5GHz einzustellen (DIP3).

Erst dann ist der Menüpunkt zum Übertragen auf ein externes Display vorhanden, da er dynamisch in Abhängigkeit von der Funktion des verbundenen Netzwerkes eingeblendet wird.

Klicken Sie anschließend in der Geräteliste auf das Ziel "DONGLE--xxxxxxx" (SSID des CablePort desk² duo AIR) um Ihre Inhalte zu Übertragen.

Weitere Informationen hierzu bekommen Sie über den Gerätehersteller.

*Anmerkung:* 

*Nicht alle gerätespezifischen Android Versionen unterstützen diese Funktion.*

### **3.3. Verbindungsanleitung für Laptops (Microsoft Windows)**

#### **3.3.1. Laptops mit Microsoft Windows per App verbinden:**

Zum Einsatz von Geräten mit dem Betriebssystem Windows, die sich im selben Netzwerk wie der WIFI-Dongle befinden, kann eine Freeware (AirPinPCSender) genutzt werden.

Diese können Sie unter der Artikelnummer 7431000405 des CablePort desk<sup>2</sup> duo AIR in unseren Webshop herunterladen.

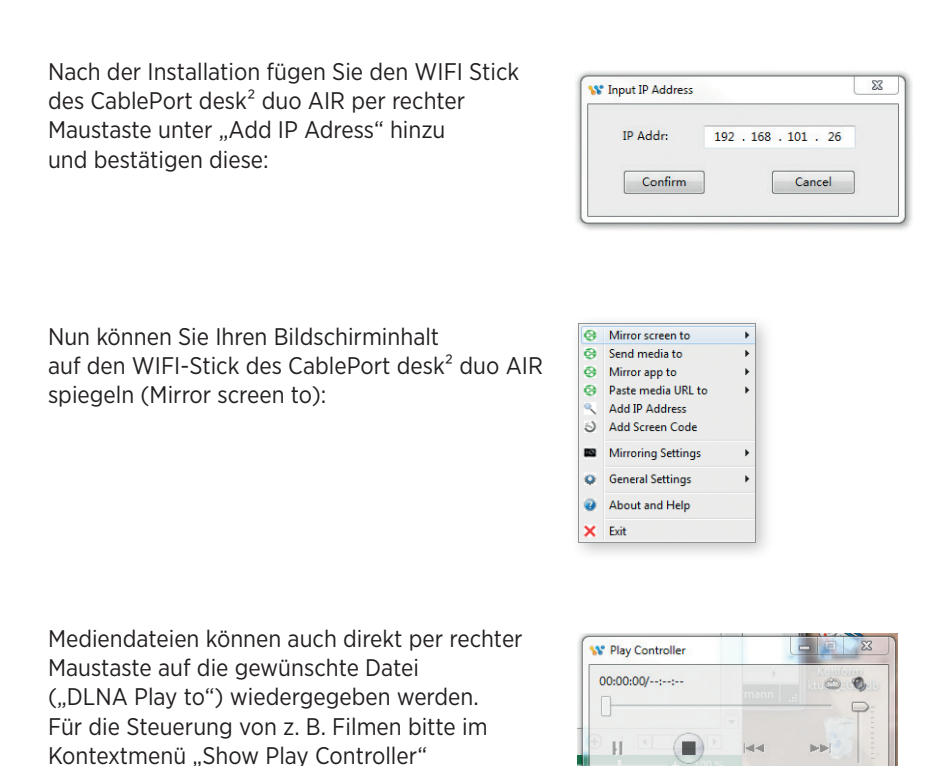

auswählen:

*Anmerkung: Wenn Sie Ihr CablePort desk² duo AIR per WLAN-Konfiguration in ein vorhandenes Firmennetzwerk eingebunden haben, können Sie sich auch mit einem per LAN verbundenen Rechner im selben Netzwerk mit dieser App mit dem CablePort desk² duo AIR verbinden und Inhalte übertragen.*

### **3.3.2. Laptops (Microsoft Windows) mit Systemfunktion verbinden (Win10):**

Bei Windows 10 klicken Sie bitte auf das "Windows Logo", "Einstellungen" und dort auf "Geräte".

Öffnen Sie die verbundenen Geräte, dann dort auf "Neues Gerät".

Wählen Sie aus der Liste der verfügbaren Geräte das Ziel "DONGLE--xxxxxxx".

Nach kurzer Zeit wird die Übertragung auf das CablePort desk<sup>2</sup> duo AIR beginnen.

### **3.3.3. Laptops (Microsoft Windows) mit Systemfunktion verbinden (Win8):**

Bei Windows 8 bitte unter "Geräte" auf "Projekte" klicken. Hier ein kabelloses Display hinzufügen und dann das Ziel "DONGLE--xxxxxxx" auswählen.

### **4. Firmwareupdate WIFI Empfänger**

Der Hersteller des integrierten WIFI-Dongles bietet regelmäßig Updates seiner Firmware mit Sicherheitsupdates und Verbesserungen an. Um diese zu installieren gehen Sie bitte wie folgt vor:

- 1. Das CablePort desk<sup>2</sup> duo AIR darf während des Updates nicht ausgeschaltet werden.
- 2. Verbinden Sie ein WLAN Gerät mit dem WLAN des CablePort desk<sup>2</sup> duo AIR und rufen Sie im Browser die angezeigte Start-IP an (ab Werk: 192.168.49.1)
- 3. Klicken Sie im obersten Punkt (WLAN) auf Scan. Hiermit wird nach verfügbaren lokalen Netzwerken gesucht. Wählen Sie ein Netzwerk das einen Zugang zum Internet hat und geben das Passwort des Netzwerkes ein.
- 4. Der Dongle wird nun neu starten und sich in diesem WLAN anmelden. Nach kurzer Zeit wird auf der am Display angezeigten Startseite in Rot die Meldung eines verfügbaren Updates angezeigt (falls eine neue Firmware verfügbar ist).
- 5. Um ein verfügbares Update auszuführen stellen Sie bitte den DIP-Schalter 3 kurz auf "ON" bzw. "1" und gleich wieder auf "OFF" bzw. "0". Damit wird das Update heruntergeladen und direkt ausgeführt.

*Hinweis: Das Gerät darf während des Updates nicht bedient oder ausgeschaltet werden. Die Stromversorgung nicht trennen. Das Update kann je nach Geschwindigkeit bis zu 30 min dauern.*

### **5. Pflege und Wartung**

- Reinigen Sie die Oberfläche des Systems mit einem weichen, trockenen Tuch.
- Verwenden Sie keine Sprühdosen. Verwenden Sie keine Lösungsmittel, Chemikalien und Reinigungsmittel, die Alkohol, Ammoniak oder Polituren enthalten.
- Auf keinen Fall darf Feuchtigkeit ins Innere gelangen.
- Ziehen Sie gesteckte Kabel immer an den Steckern ab nicht am Kabel selbst.
- Vermeiden Sie eine Installation, bei der die Kabel unter mechanischer Spannung stehen.

# **6. Technische Daten CablePort desk² duo AIR**

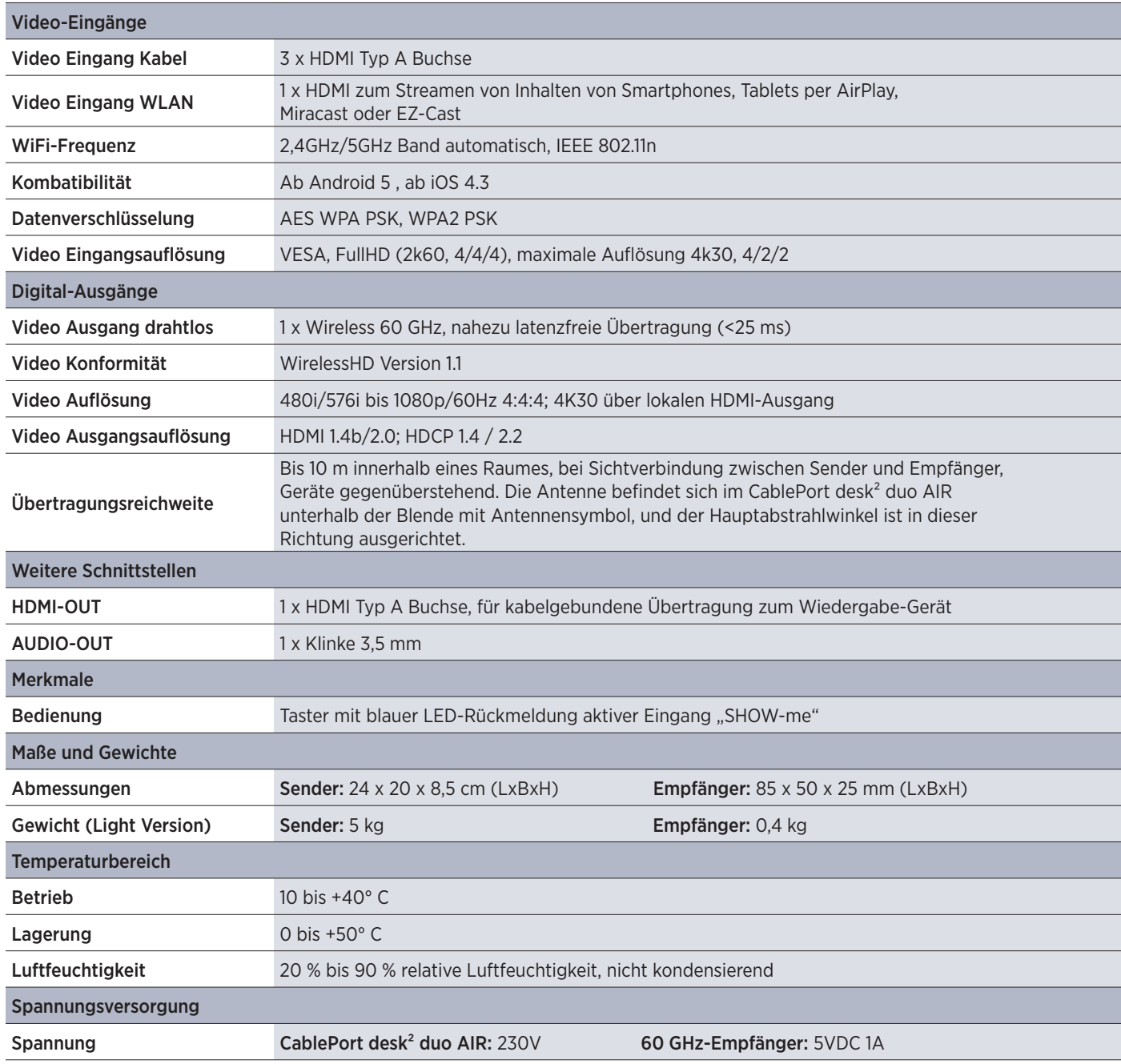

# **7. Auflösungen und Bildraten, Video- und Audioformate**

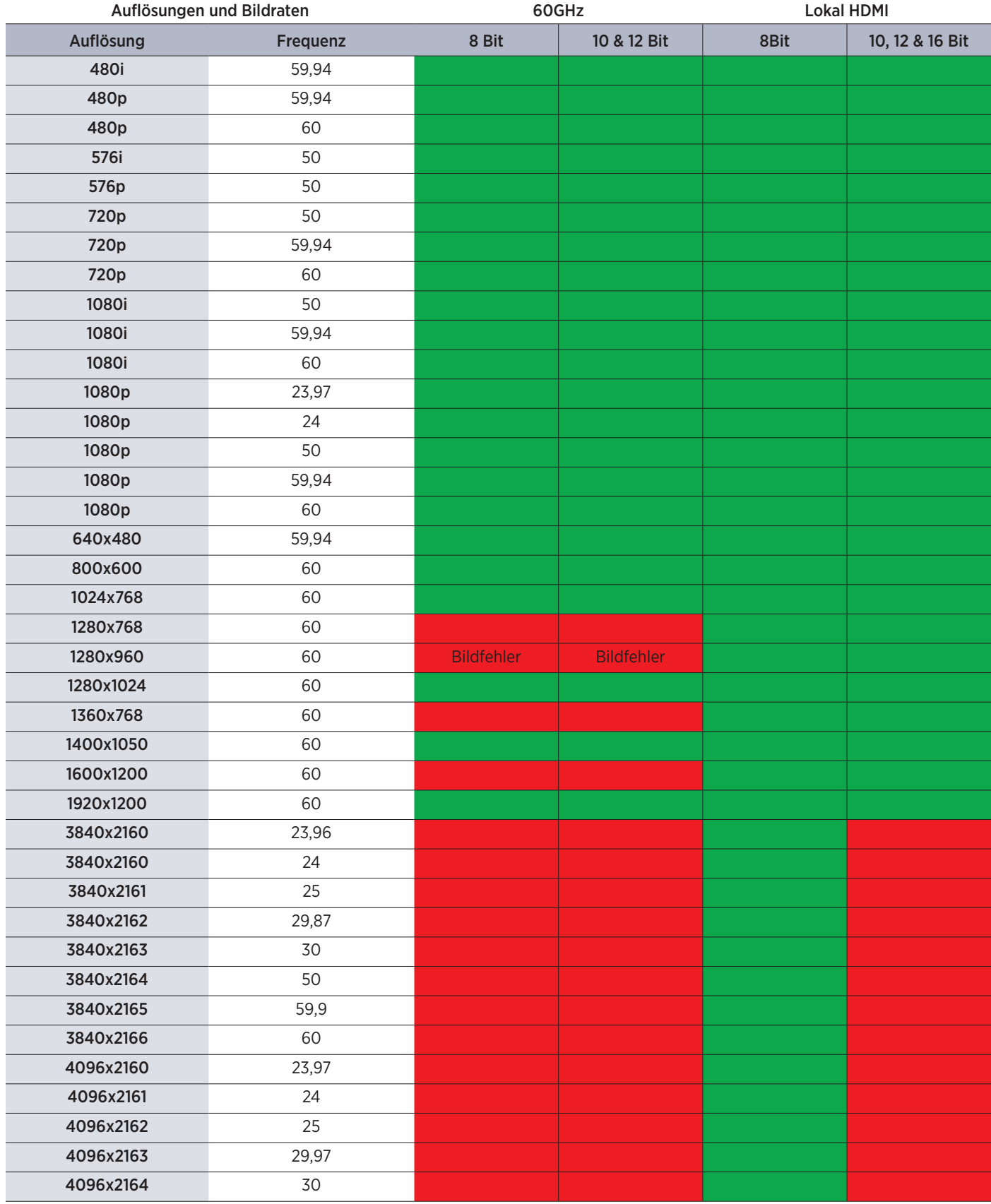

# **7. Auflösungen und Bildraten, Video- und Audioformate**

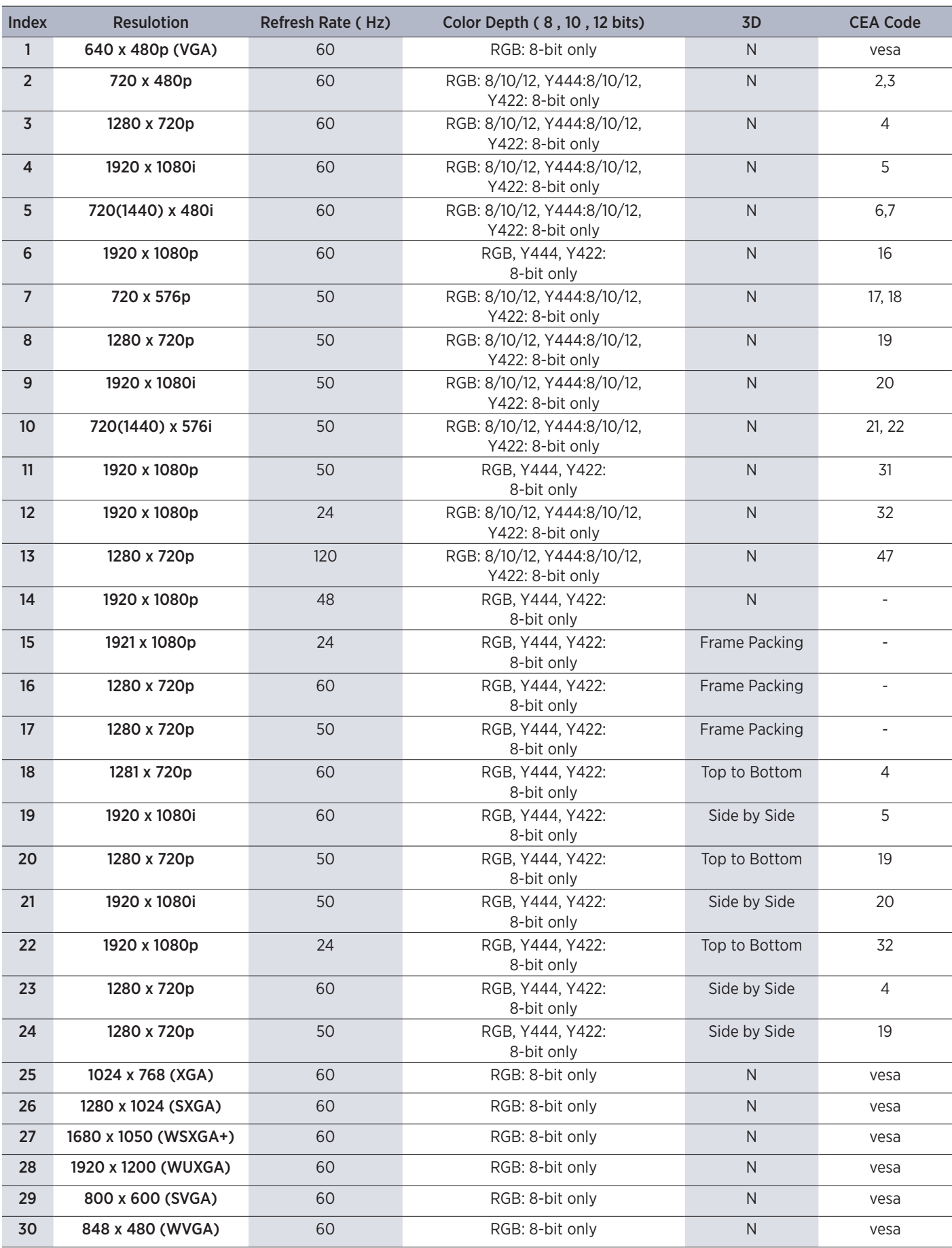

# **7. Auflösungen und Bildraten, Video- und Audioformate**

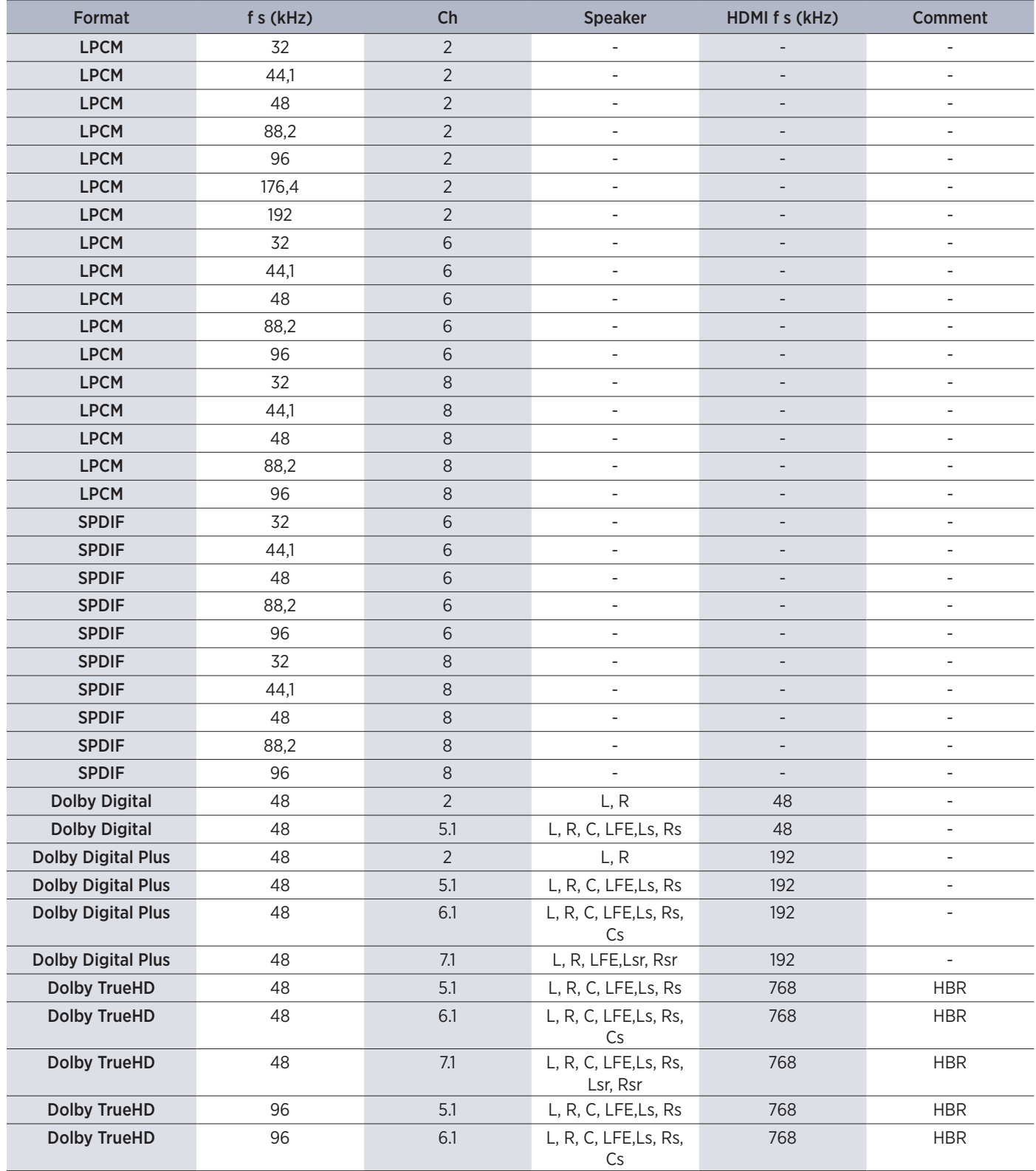

### **8. Problembehandlung**

Hier werden einige grundlegende Probleme und mögliche Ursachen genannt, die während der Verwendung von CablePort desk² duo AIR auftreten können. Nutzen Sie die angegebenen Lösungshinweise. Wenn Sie das Problem nicht beheben können, wenden Sie sich an Ihren Händler.

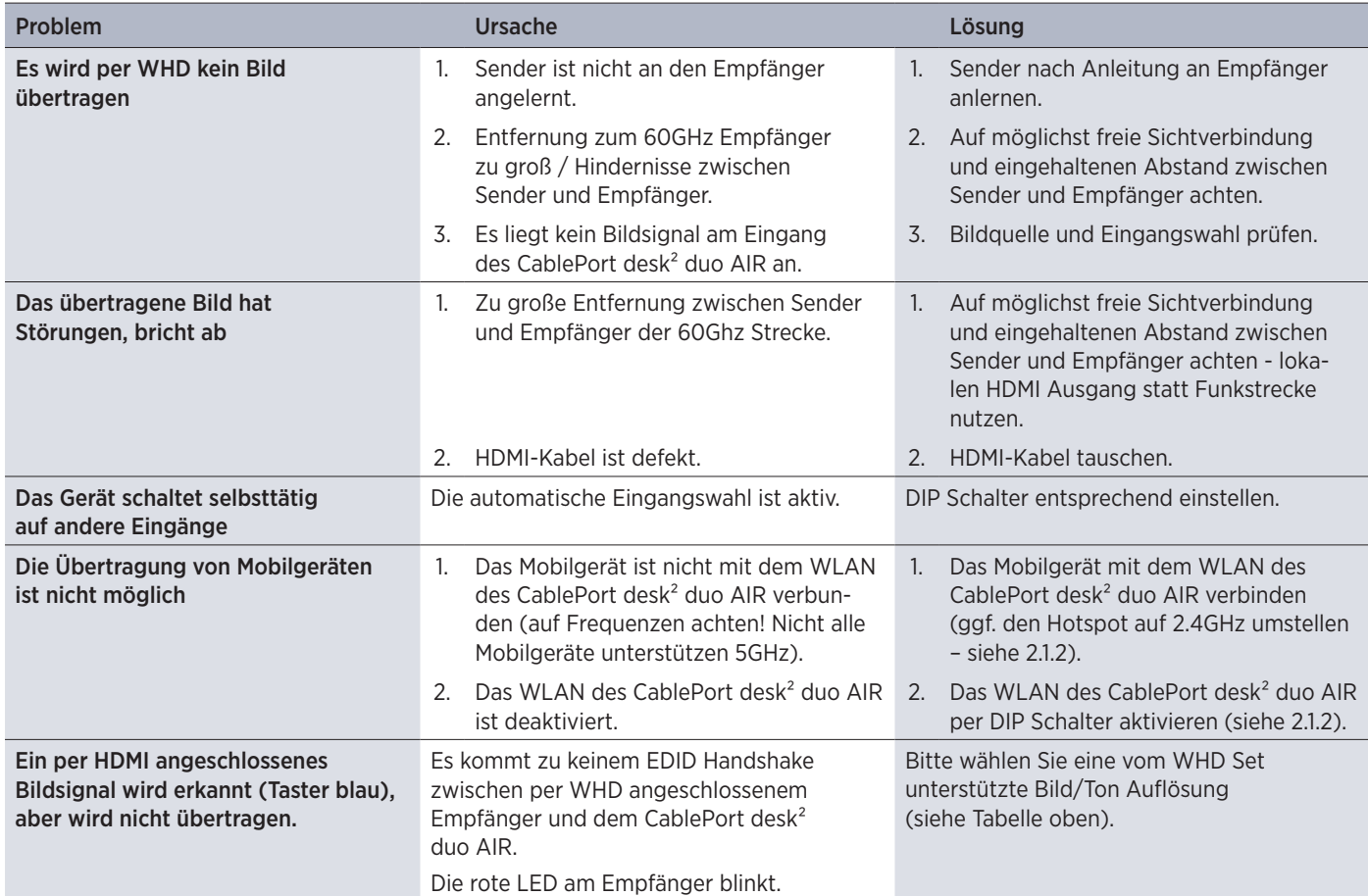

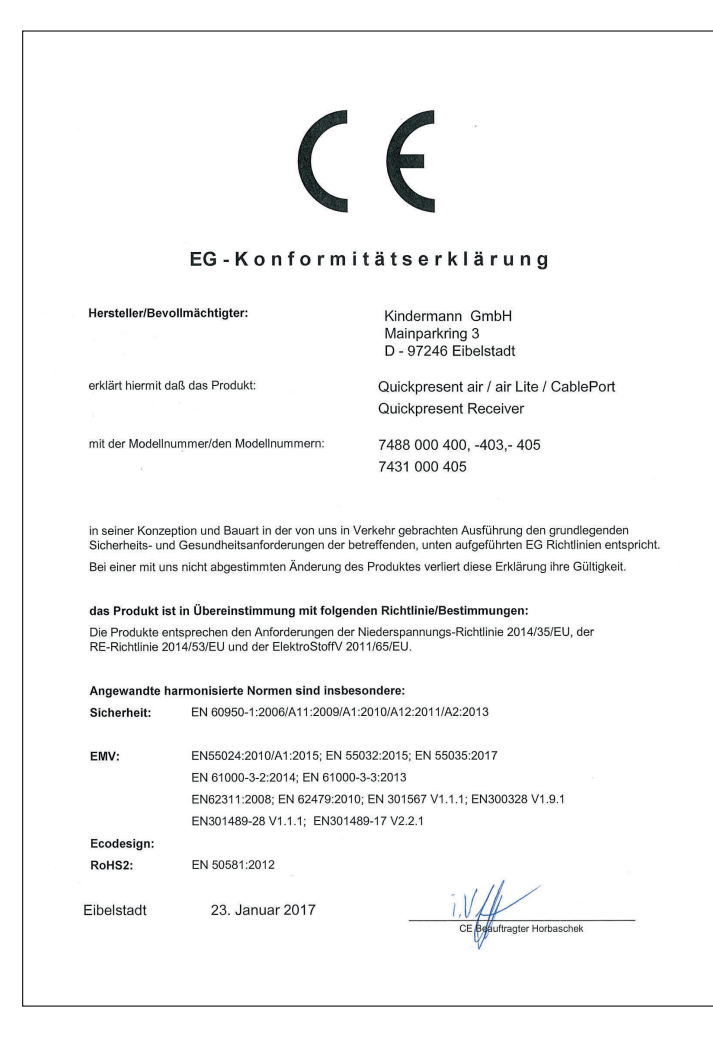

Der vollständige Text der EU-Konformitätserklärung ist unter der folgenden Internetadresse verfügbar:

https://shop.kindermann.de/erp/KCO/avs/7/7488/7488000400/ 12\_Zertifizierungen/CE748800040x.pdf

Hiermit erklärt Kindermann GmbH, dass der Funkanlagentyp CablePort desk² duo AIR der Richtlinie 2014/53 / EU entspricht.

CablePort desk² duo AIR ist nur für die Verwendung in Innenräumen bei Betrieb im 5-GHz-Band erlaubt.

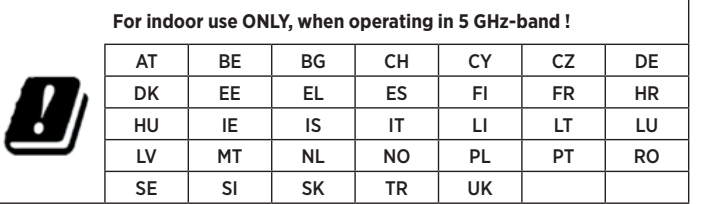

- 2.4 GHz Band: Kanäle 1, 2, 3, 4, 5, 6, 7, 8, 9, 10, 11;
- 5 GHz Band: Kanäle: 36, 40, 44, 48;

Bandbreite: 20 MHz

Sendeleistung: max 20 dBm (100 mW), dynamisch kontrolliert

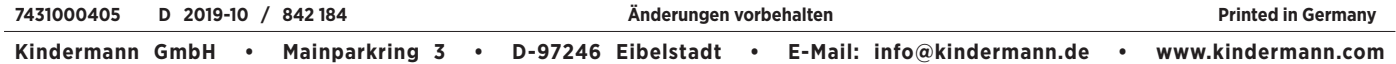